# ಬೆಂಗಳೂರು ಅಭಿವೃದ್ಧಿ ಪ್ರಾಧಿಕಾರ Bangalore Development Authority ಇ-ಖಾತಾ ವರ್ಗಾವಣೆಗಾಗಿ ಅರ್ಜಿ Application for e-Khata Transfer

#### Step 1: Go to sevasindhu.karnataka.gov.in website and click on Departments & Services

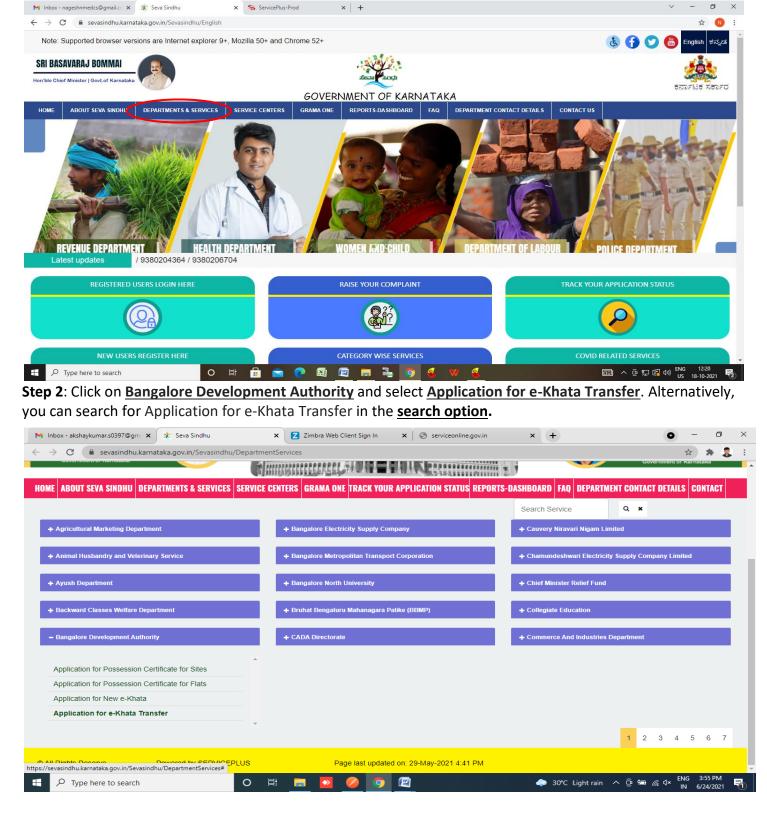

#### Step 3: Click on Apply online

| ightarrow $ ightarrow$ $ ightarrow$ sevasindh | .karnataka.gov.in/Sevasindhu/DepartmentServices                                                                                                    | 🚓 😕                                                                                                    |
|-----------------------------------------------|----------------------------------------------------------------------------------------------------|----------------------------------------------------------------------------------------------------|
| ರ್ನಾಟಕ ಸರ್ಕಾರ                                 | 11. Udyog Aadhar Certificate                                                                                                    |                                                                                                    |
|                                               | 12. Copy of Wholesale Fertilizer Dealer license                                                                                                    |                                                                                                    |
|                                               | 13. Firm Registration certificate                                                                                                    |                                                                                                    |
|                                               | 14. G.S.T. Registration Certificate & Assessment                                                                                                    |                                                                                                    |
| SRI. B.S. TEDITUR                             | 15. Affidavit copy of Declaration regarding Responsible person as per CI.24 of F.C.O. 1985                                                                          | SURESH KUMAR                                                                                                    |
|                                               | 16. Enclose copy of Aadhar card of Responsible person                                                                                                    | the second second second second second second second second second second second second second second second se |
| Hon ble Chief Ministe                         | 17. Sources of Raw materials - FORM – "O"                                                                                                    | nister of Primary & Secondary<br>ducation and Sakala,                                                           |
| Government of Karnat                          | 18. Details of packing and marking on the container                                                                                                    | vernment of Karnataka                                                                                           |
|                                               | 19. Details of staff position                                                                                                    |                                                                                                    |
| IOME ABOUT SEVA SIND                          | 20. Production Capacity                                                                                                    | THE DETAILS CONTACT                                                                                             |
| TOTAL RECOT SETA SINE                         | 21. Route Map of the Manufacturing unit                                                                                                    | I DEIMILO OUNINOT                                                                                               |
|                                               | 22. Invoice/Bills regarding purchase of equipment                                                                                                    |                                                                                                    |
|                                               | 23. Copy of project report<br>24. Proprietor deed / Partnership deed of Pvt. Ltd. Company / Memorandum and Articles of Association                                  |                                                                                                    |
| - Ancicultural Marketine                      | 24. Proprietor used / Partnersing deed of PVL Ltd. Company / Memorandum and Andres of Association<br>25. Work sheet details for mixtures of manufaturing components |                                                                                                    |
| - Agricultural markedit                       | 26. Test reports for renewal                                                                                                    |                                                                                                    |
|                                               | Application Fee : NA                                                                                                    |                                                                                                    |
| + Animal Husbandry an                         |                                                                                                    | npany Limited                                                                                                   |
|                                               | Service Charge (Free for Online Submission) : Rs 55                                                                                                    |                                                                                                    |
| + Ayush Department                            | Delivery Time (Days) : 45                                                                                                    |                                                                                                    |
|                                               | Procedure for applying:                                                                                                    |                                                                                                    |
|                                               | 1. Applicant fills the form and attaches the annexures                                                                                                    |                                                                                                    |
| - Backward Classes We                         | 2. Department will process the application                                                                                                    |                                                                                                    |
|                                               | 3. Applicant will receive the certificate                                                                                                    |                                                                                                    |
| + Bangalore Developme                         |                                                                                                    |                                                                                                    |
|                                               |                                                                                                    |                                                                                                    |
|                                               |                                                                                                    |                                                                                                    |
|                                               | Apply Online                                                                                                    | 3 4 5 6 7                                                                                                    |
| D All Rights Reserve                          | Powered by SERVICEPLUS Page last updated on: 29-May-2021 4:41 PM                                                                                                    |                                                                                                    |
|                                               |                                                                                                    |                                                                                                    |

#### Step 4: Enter the username, password/OTP, captcha and click on Log In button

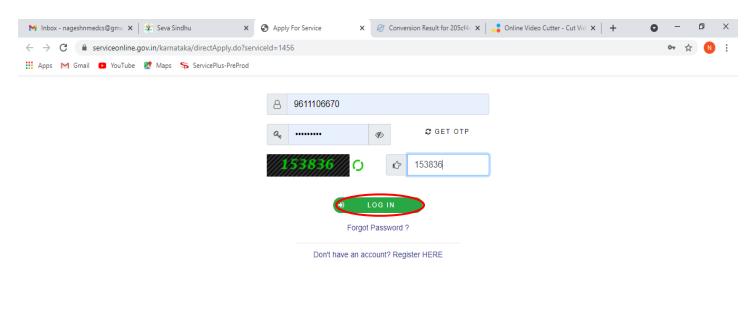

Activate Windows Go to Settings to activate Windows.

| E Search for anything O | H 💽 室 🔽 | 🚍 🗄 📀 🛛 🗿 | ^ 면 및 Φ) <sup>11:51 AM</sup><br>5/17/2021 |
|-------------------------|---------|-----------|-------------------------------------------|
|-------------------------|---------|-----------|-------------------------------------------|

## Step 5: Fill the Applicant Details

| M Inbox (2) - akshaykumar.s0397@         | x 🛿 🕸 Seva Sindhu x 🦻 ServicePlus- Application for e-Kh x +                                                                                                    |
|------------------------------------------|----------------------------------------------------------------------------------------------------|
|                                          | gov.in/karnataka/renderApplicationForm.do?serviceId=700012&applySource=home&UUID=4e1af07c-ab5b-4933-a3c8-f7cd4a1d80a5&m Q 🕁 😁 🍖 😒 🌞 🌷 🗄                                                                                                    |
| M Gmail M freeCode (2) emplo             | oyee api 🦐 Seva Sindhu 5 👔 Revenue 😭 Operations 🔗 Caste Log   5 S&P Int Ques 🧧 S&T Int Ques 🚺 Meet 💈 Zimbra 🦐 Cab 🀲 Seva Sindhu 🛛 🗐 Reading list                                                                                                    |
| Belf-Vig<br>Metadata-based Integrated of | Service Delivery Framework                                                                                                    |
| Menu                                     | E For Themes - Language - Bindushree S N -                                                                                                    |
| 👹 Manage Profile 🛛 🔇                     |                                                                                                    |
| 📽 Apply for services 🛛 <                 | ಬೆಂಗಳೂರು ಅಭಿವೃದ್ಧಿ ಪ್ರಾಧಿಕಾರ                                                                                                    |
| • View Status of Application <           | Bangalore Development Authority                                                                                                    |
| Messages & Alerts <                      | ಇ-ಖಾತಾ ವರ್ಗಾವಣೆಗಾಗಿ ಅರ್ಜಿ                                                                                                    |
|                                          | Application for e-Khata Transfer                                                                                                    |
|                                          |                                                                                                    |
|                                          | Allottee/Applicant's Type / ಹಂಚಿಕೆದಾರರ/ಅರ್ಜಿದಾರರ ವಿಧ                                                                                                    |
|                                          | Allottee/Applicant's Type / ಹಂಚಿಕೆದಾರರ/ಅರ್ಜಿದಾರರ ವಿಧ * Citizen / ನಾಗರೀಕ 🗸                                                                                                    |
|                                          |                                                                                                    |
|                                          | Applicant's Details / ಅರ್ಜಿದಾರರ ವಿವರಗಳು                                                                                                    |
|                                          | Allottee / Applicant's Name / test Father/Mother/Wife/Husband Name / documents of / webcapedd / webcapedd & documents of / documents of / doc |
|                                          | Relationship / ಸಂಬಂಧ * Son / ಮಗ  Photo(Upload the passport size photograph Same will be used in Khata Choose File No file choosen                                                                                                    |
| Type here to search                      | O III III III III III IIII IIII IIII I                                                                                                    |

# Step 6: Verify the details. If details are correct, select the checkbox ("Yes") & Submit

| M Inbox - nageshnmedc: 🗙 🥱 ServicePlus- Applicatic 🗙 | 🖪 FREE Kannada Typing   x   🕸 Seva Sindhu x   S WhatsApp x   🔩 Google Translate x   + O - D X                              |
|------------------------------------------------------|----------------------------------------------------------------------------------------------------|
| ← → C 🔒 serviceonline.gov.in/configureka/rend        | rApplicationForm.do?serviceId=15250001&UUID=cdcde4a1-c5d9-458d-bf5c-514a343b2b3e&OWASP_CSRFTOKEN=435M-IJDE-AI6F-17LP 🖈 良 🔋 |
| 🏭 Apps M Gmail 💿 YouTube 閣 Maps 🦐 ServiceP           | us-PreProd                                                                                                    |
|                                                      |                                                                                                    |
|                                                      |                                                                                                    |
| Declaration/ಫ                                        | ರೀಷಣೆ                                                                                                    |
|                                                      | are that the information given in this application is                                                                      |
| true and con                                         | ect to the best of my knowledge and belief.                                                                                |
| ☑ I Agree *                                          |                                                                                                    |
|                                                      |                                                                                                    |
| Additional Det                                       | ills                                                                                                    |
| Apply to the Office                                  | University Office(Higher Education Universities- Bangalore University ) - Rural/Urban                                      |
|                                                      |                                                                                                    |
|                                                      | Word verification                                                                                                    |
|                                                      |                                                                                                    |
|                                                      | jw62ka                                                                                                    |
|                                                      | Please enter the characters shown above                                                                                    |
|                                                      | jw62ka                                                                                                    |
|                                                      | Activate Windows                                                                                                    |
|                                                      |                                                                                                    |
| Search for anything                                  | O 벍 C I I I I I I I I I I I I I I I I I I                                                                                  |

**Step 7**: A fully filled form will be generated for verification, if you have any corrections click on **Edit** option, Otherwise proceed to **attach annexure** 

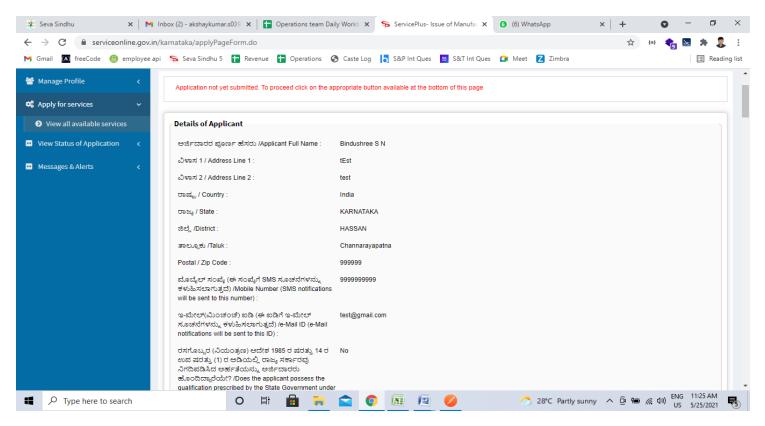

#### Step 8: Click on Attach annexure

| 뿇 Seva Sindhu        | 🗙 🛛 📉 Inbox (2) - aks                                                                                                    | haykumar.s039 🗙 📔                                                                                                    | Operations team                                                                                                    | Daily Workb 🗙                                                                                                    | ServicePlus- I                                                                         | ssue of Manufac $ {f x}$                                                                                                   | (6) WhatsAp                                                                                 | р                                                   | ×         | +          | 0             | -            | 0 ×          |
|----------------------|----------------------------------------------------------------------------------------------------|----------------------------------------------------------------------------------------------------|----------------------------------------------------------------------------------------------------|----------------------------------------------------------------------------------------------------|----------------------------------------------------------------------------------------|----------------------------------------------------------------------------------------------------|---------------------------------------------------------------------------------------------|-----------------------------------------------------|-----------|------------|---------------|--------------|--------------|
| ← → C 🗎 servi        | iceonline.gov.in/karnataka/a                                                                                                    | pplyPageForm.do                                                                                                    |                                                                                                    |                                                                                                    |                                                                                        |                                                                                                    |                                                                                             |                                                     |           | ☆          | {=}           | 📐 🌲          | 🌷 E          |
| M Gmail ( A freeCode | 🙆 employee api 🛛 🦐 Seva                                                                                                    | Sindhu 5 🕇 Revenu                                                                                                    | e 🕇 Operations                                                                                                    | 🚱 Caste Log                                                                                                    | 5 S&P Int Ques                                                                         | S&T Int Ques                                                                                                    | 🚺 Meet Z                                                                                    | Zimbra                                              |           |            |               |              | Reading list |
| M Gmail 🚺 freeCode   | a) Inve<br>b) Inve<br>c) Inve<br>c) Inve<br>c) Inve<br>c) Inve<br>f the sai<br>d) Inve<br>I agree<br>Place<br>Date :<br>I Agree | ation<br>declare that the inform<br>have carefully read the<br>declare that the physic<br>bed by the State Goverr<br>d qualifications.<br>d declare that the requisi<br>to the above Terms & C | ation given above is<br>terms and condition<br>al/granulated mixture<br>iment from time to tii<br>te laboratory facility | true and correct to<br>s of the certificate<br>e for which certifica<br>me or by any other<br>specified by the co<br>test<br>25/05/2021<br>Yes | the best of my/our<br>or manufacture give<br>te of manufacture is<br>person under my/o | knowledge and belief<br>in in Form 'F' append<br>applied for shall be j<br>ur direction, supervisi<br>rder is possessed by | , and no part thered<br>ling to the Fertilizer<br>prepared by me/us<br>ion and control or u | of is false.<br>Control Order 1<br>or by a person h | having su | ch qualifi | cations as m  | m.<br>ay be  |              |
|                      | Draft Re                                                                                                    | eference No :                                                                                                    |                                                                                                    | Draft_AC00                                                                                                    | 04 <b>\$/2021/0000</b> 5                                                               |                                                                                                    |                                                                                             |                                                     |           |            |               |              |              |
|                      | 25/5/2021 11                                                                                                    | :24:50 IST                                                                                                    |                                                                                                    |                                                                                                    |                                                                                        |                                                                                                    |                                                                                             |                                                     |           | http://    | /serviceonlin | e.gov.in/kar | nataka       |
|                      |                                                                                                    |                                                                                                    |                                                                                                    | 🖺 Atta                                                                                                    | ch Annexure                                                                            | 🖺 Edit 🛛 🔇                                                                                                    | Cancel                                                                                      | Click her                                           | e to ir   | nitiate    | new app       | olication    |              |
| Type here to         | search                                                                                                    | O E                                                                                                    | ii 💼 🐂                                                                                                    |                                                                                                    |                                                                                        | 0                                                                                                    | 28                                                                                          | °C Partly sunn                                      | ny ^      | <u>6</u>   | (たい) EN       |              |              |

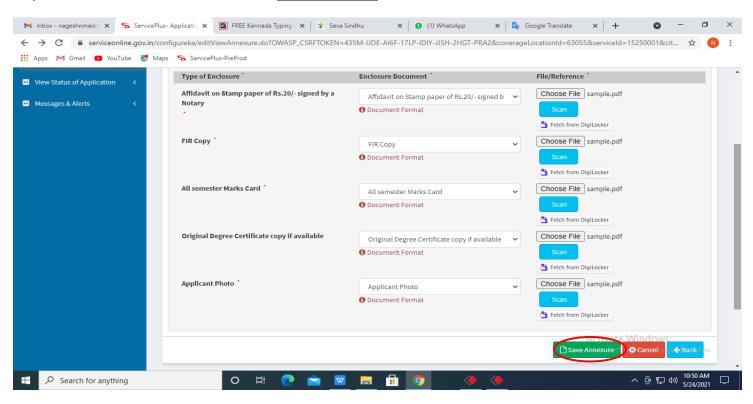

#### Step 9: Attach the annexure and click on save annexure.

Step 10: Saved annexures will be displayed and click on e sign and Submit to proceed.

| 🙊 Seva Sindhu 🛛 🗙 🖌 M                                 | nbox (2) - akshaykumar.s039 🗙   🚹 Operations team Daily | Work: 🗙 🦐 ServicePlus- Issue of Manufa: 🗙 🔕 (4) WhatsApp 🛛 🔹 🗙   + 💿 - 🗗 🗙 |
|-------------------------------------------------------|---------------------------------------------------------|----------------------------------------------------------------------------|
| $\leftarrow$ $\rightarrow$ C $$ serviceonline.gov.in/ | karnataka/editSaveAnnexure.do                           | 🖈 (=) 🍖 🗵 🗯 🌷 :                                                            |
| M Gmail 🚺 freeCode 🔞 employee api                     | i 🦐 Seva Sindhu 5 🚹 Revenue 🚹 Operations 🔇              | Caste Log 📙 S&P Int Ques 🧧 S&T Int Ques 🖸 Meet Z Zimbra                    |
|                                                       | 13) Enclose copy of Aadhar card of Responsible person   | Enclose copy of Aadhar card of Responsible person                          |
|                                                       | 14) Details of staff position                           | Details of staff position                                                  |
|                                                       | 15) Production Capacity                                 | Production Capacity                                                        |
|                                                       | 16) Copy of project report                              | Copy of project report                                                     |
|                                                       | 17) Route Map of the Manufacturing unit                 | Route Map of the Manufacturing unit                                        |
|                                                       | 18) Details of packing and marking on the container     | Details of packing and marking on the container                            |
|                                                       | 19) Predefined Template                                 | Certificate for Nomination as Responsible person                           |
|                                                       | 20) Predefined Template                                 | Cost-Working sheet with selling price of each mixture                      |
|                                                       | 21) Predefined Template                                 | Bank Guaranatee format for Rs 50000                                        |
|                                                       | 22) Predefined Template                                 | Sources of Raw materials - FORM - "O"                                      |
|                                                       | Additional Details<br>Apply to the Office               | Agriculture Department (STATE)                                             |
|                                                       | Draft Reference No :                                    | AC004\$210000004                                                           |
|                                                       |                                                         |                                                                            |
|                                                       |                                                         | eSign and Submit Cancel                                                    |
| Type here to search                                   | o # 💼 🐂                                                 | 🕿 💽 📧 🖉 🥖 💍 28°C Partly sunny 🔨 🖻 🖷 🌾 🕪 🖽 11:36 AM                         |

**Step 11:** Click on I agree with above user consent and eSign terms and conditions and Select authentication type to continue and Click on **OTP** 

| M Inbox (4) - nageshnme 🗙 🛛 🕓 Whats                            | upp x   🦐 Seva Sindhu 5 x   🕸 Seva Sindhu x 🗣 ServicePlus- Land Hole x 🔯 FREE Kannada                                                                                                    | Typing   × | + 0                             | -           | ٥        | × |
|----------------------------------------------------------------|----------------------------------------------------------------------------------------------------|------------|---------------------------------|-------------|----------|---|
| $\leftrightarrow$ $\rightarrow$ C $\cong$ serviceonline.gov.in | /karnataka/editSaveAnnexure.do                                                                                                    |            |                                 | ☆           | N        | : |
| 👯 Apps M Gmail 😰 YouTube 🕅                                     | Maps 🦻 ServicePlus-PreProd                                                                                                    |            |                                 |             |          |   |
|                                                                | Consent Authentication Form                                                                                                    | ×          |                                 |             | 21       | Î |
|                                                                | I hereby state that I have no objection in authenticating myself with Aadhaar based authentication system and consent to providi<br>my Aadhaar number along with the authentication details for the purposes of availing <b>"Land Holding Certificate / 久</b> の<br><b>&amp; はっこう &amp; すうこう &amp; すうこう &amp; すう &amp; すう &amp; すう &amp; すう &amp; すう &amp; すう &amp; すう &amp; すう &amp; すう &amp; すう &amp; すう &amp; すう &amp; すう &amp; すう &amp; すう &amp; すう &amp; すう &amp; すう &amp; すう &amp; すう &amp; thentication</b><br>shall be used only for authenticating my identity through the Aadhaar Authentication system, for obtaining my e-KYC through<br>Aadhaar e-KYC service and for the issuance of Digital Signature Certificate (DSC) for this specific transaction and for no other<br>purposes. For the creation of DSC, I understand that the options that I have chosen are the ones that shall be populated in the DSC<br>generated by the CA and I provide my consent for the same. I also understand that the following fields in the DSC generated by the<br>CA are mandatory and I give my consent for using the Aadhaar provided e-KYC information to populate the corresponding fields in<br>the DSC. | on<br>C    |                                 |             |          |   |
|                                                                | Common Name (name as obtained from e-KYC)     Unique Identifier (hash of Aadhaar number)     Seudonym (unique code sent by UIDAI in e-KYC response)     A. State or Province (state as obtained from e-KYC)     Postal Code (postal code as obtained from e-KYC)     G. Telephone Number (hash of phone as obtained from e-KYC)                                                                                                    |            |                                 |             |          | I |
|                                                                | I understand that ServicePlus shall ensure security and confidentiality of my personal identity data provided for the purpose of Aadhaar based authentication.                                                                                                    |            |                                 |             |          |   |
|                                                                | □ I agree with above user consent and eSign terms and conditions                                                                                                    |            |                                 |             |          |   |
|                                                                | Select authentication type to continue                                                                                                    |            | ate Window<br>ettings to active |             |          |   |
| $\square$ Search for anything                                  | o # 💽 🖻 🗷 🗖 🛱 🦻                                                                                                    |            | ~ 6 묘                           | d») 11:17 A | M<br>021 | 4 |

# Step 12: Enter Aadhar Number and click on get OTP

| ♥ Inbox - nageshnmedc ×   ♥ WhatsApp<br>- → C                                                       |                                                                           | eSign Service × + • - •                                     |
|----------------------------------------------------------------------------------------------------|---------------------------------------------------------------------------|-------------------------------------------------------------|
| we are<br>write are<br>Ministry of Electronics and<br>Information Technology<br>Government of India | Digital India<br>Power To Empower                                         | र्सी डेक<br>Centre for Development of<br>Advanced Computing |
|                                                                                                    | You are currently using C-DAC eSign Service and have been redirected from |                                                             |
|                                                                                                    | ि Haståkshar<br>हस्तावस्य<br>C-DAC's ešign Service                        |                                                             |
|                                                                                                    | Aadhaar Based e-Authentication                                            |                                                             |
|                                                                                                    | Enter Your Virtual ID / Adhaar Number                                     |                                                             |
|                                                                                                    | Get Virtual ID Enter Your Aadhaar OTP                                     |                                                             |
|                                                                                                    | View Document Information                                                 |                                                             |
|                                                                                                    | Get OTP cancel Not Received OTP? Resend OTP                               | Activate Windows<br>Go to Settings to activate Windows.     |
| $\mathcal{P}$ Search for anything                                                                   | o # <b>e</b> 🖻 🖬 🛱 🧿 🥔 🦉 💟                                                | へ ፁ 駅 (4)) <mark>4:18 PM</mark><br>5/19/2021                |

## Step 13: Enter OTP and click on Submit

| M Inbox - nageshnmedca X                                                                | 🗶 Seva Sindhu 🛛 🗙 🛛 🥙 Merge Video, video jo 🗙 🛛 🔯 FREE Kannada Typing 🛛 🗙 | C-DAC's eSign Service × + O - O ×                              |
|-----------------------------------------------------------------------------------------|---------------------------------------------------------------------------|----------------------------------------------------------------|
| ← → C                                                                                   |                                                                           | 🕶 🚖 🔃 🗄                                                        |
| 🗰 Apps M Gmail 🖸 YouTube Ҟ Maps 🦐 ServicePl                                             | is-PreProd                                                                |                                                                |
| weise service<br>Ministry control cand<br>Information Technology<br>Government of India | Digital India<br>Power To Empower                                         | Centre for Development of<br>Advanced Computing                |
|                                                                                         | You are currently using C-DAC eSign Service and have been redirected from |                                                                |
|                                                                                         |                                                                           |                                                                |
|                                                                                         | G Hastäksbar                                                              |                                                                |
|                                                                                         | ि हस्ताक्षर टे<br>C-DAC's oSign Service                                   |                                                                |
|                                                                                         | Aadhaar Based e-Authentication                                            |                                                                |
|                                                                                         | 472245377750                                                              | ]                                                              |
|                                                                                         | Get Virtual II                                                            |                                                                |
|                                                                                         | ·····                                                                     |                                                                |
|                                                                                         | I have read and provide my consent                                        |                                                                |
|                                                                                         | View Document Information                                                 | <u>n</u>                                                       |
|                                                                                         | Submit Pancel Not Received OTP? Resend OT                                 | Activate Windows                                               |
|                                                                                         |                                                                           | Go to Settings to activate Windows.                            |
| Search for anything                                                                     | o # 💽 🖻 🗑 🖪 🔒 🧿 🥔 🧳                                                       | · 현 타 네) <sup>4:19 PM</sup> 로<br>· 현 타 네) <sup>4:19 PM</sup> 로 |

**Step 14:** After submit is successful, acknowledgement will be generated. Acknowledgment consists of applicant details and application details for applicant's reference.

| WPS Office S Final user credeiat services (2) 📮 🔹 🙋 BD8015210000001.pdf 📿 🗦 | 🕻 🔢 Application for New e-Khata 📮 🕂                                                                                                    | 3 Sign in 3 🛞 Go Premium — 🗗 🗙                    |
|-----------------------------------------------------------------------------|----------------------------------------------------------------------------------------------------|---------------------------------------------------|
| = Menu 🗸 🗁 🗁 🕫 🕫 🕫 🕫 Home) Insert Comment Edit Page Protect                 | Tools                                                                                                    | 순 년 @ 두 : ㅅ                                       |
|                                                                             | C     1/2     >     Image: Sector of the sector of the sector of the | a 🍯                                               |
|                                                                             | <image/>                                                                                                    |                                                   |
| 🐔 🔎 Type here to search 🛛 🛛 🛱 💼                                             | 💽 🧕 🖾 🔚 🚔 🌜 😡                                                                                                    | Character C AQI 120 ヘ ない CNG 0442 US 03-08-2021 🕄 |

## **Step 15:** To download the certificate, go to the **sevasindhu.karnataka.gov.in** and click on **<u>Registered Users</u>** <u>Login Here</u>

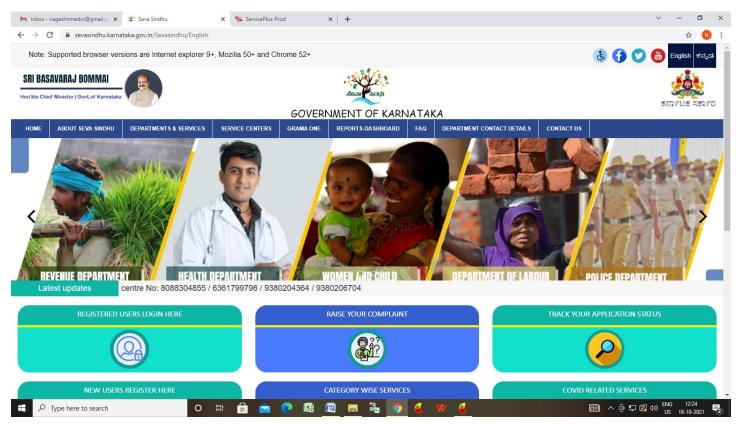

**Step 16:** Once the login page is open, enter your username, password/OTP, captcha and click on **Submit.** 

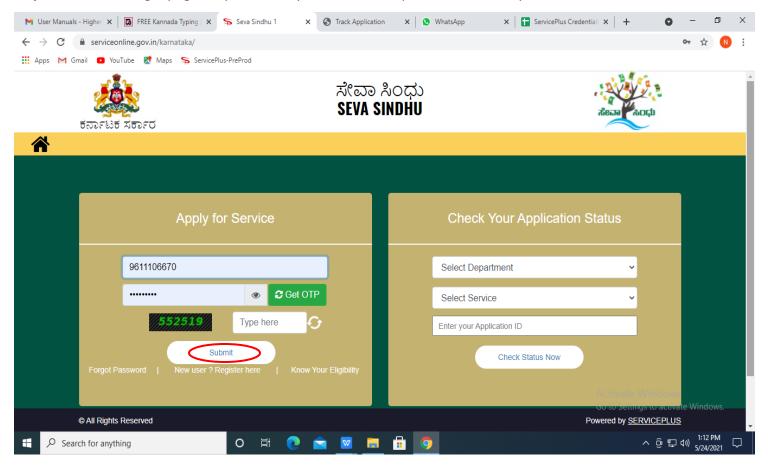

**Step 17:** Click on **View Status of Application** --> **Track application status**. Enter Application Reference Number (you can refer to Acknowledgment/SMS to get Application Reference Number) and click on **Get Data**.

| M Inbox - nageshnmedcs@gma 🗙 🛛                 | 🔯 FREE Kannada Typing   Englis 🗙   🏂 Seva Sindhu 🗙   🧕 WhatsApp 🗙 🦐 ServicePlus-Prod | × + • - • ×                                   |
|------------------------------------------------|--------------------------------------------------------------------------------------|-----------------------------------------------|
| ← → C 🔒 serviceonline.gov                      | ov.in/karnataka/citizenServiceList.do                                                | ☆ 🔃                                           |
| 🗰 Apps M Gmail 🗈 YouTube 🙎                     | 🗶 Maps 🛛 🦐 ServicePlus-PreProd                                                       |                                               |
| Servic<br>Metadata-based Integrated            | COPIUS<br>ed eservice Delivery Framework                                             |                                               |
| Menu                                           | =                                                                                    | 🏳 Themes 🔻 Language 👻 🕹 🛛 Asha D J 🍷          |
| 🚰 Manage Profile 🛛 🔇                           | View Status Of Application / Track Application Status                                |                                               |
| ♥\$ Apply for services <                       | From Date : To Date :                                                                |                                               |
| <ul> <li>View Status of Application</li> </ul> | From Date : 24/03/2021                                                               |                                               |
| Track application status                       | App Ref No. ES002S210000027                                                          |                                               |
| View Incomplete Application                    |                                                                                      |                                               |
| Revalidate Payment                             |                                                                                      | Get Data                                      |
| Modify Submissions                             |                                                                                      |                                               |
| <ul> <li>Messages &amp; Alerts</li> </ul>      |                                                                                      |                                               |
|                                                |                                                                                      |                                               |
|                                                |                                                                                      |                                               |
|                                                |                                                                                      | Activate Windows Deleve State Windows PMINDIA |
| Search for anything                            | o # 💽 🖻 💆 🛱 🧿                                                                        | へ 空 転 40)<br>5/24/2021 💭                      |

Step 18: Check Current Status of the application. If it is delivered, click on Delivered.

| M Inbox - nageshnmedcs@gma 🗙 🛛 🛛                        | 🕽 FREE Kannada Typing   Englist 🗙 🍐 🙊 Seva Sindhu     | 🗙 🜔 WhatsApp          | 🗙 🦻 ServicePlus-Prod   | × + • • - • ×                      |
|---------------------------------------------------------|-------------------------------------------------------|-----------------------|------------------------|------------------------------------|
| $\leftrightarrow$ $\rightarrow$ C $$ serviceonline.gov. | in/karnataka/applicationTrackStatus.do                |                       |                        | ☆ ℕ :                              |
| 🗰 Apps M Gmail 🗈 YouTube 🕅                              | Maps 🦻 ServicePlus-PreProd                            |                       |                        |                                    |
| Menu                                                    | ≣                                                     |                       |                        | 🏳 Themes 🥆 Language 🔻 🌡 Asha D J 👻 |
| 🖶 Manage Profile 🛛 🗸                                    | View Status Of Application / Track Application Status | s                     |                        |                                    |
| 📽 Apply for services 🛛 🔇                                | From Date :                                           | To Date :             |                        |                                    |
| 😶 View Status of Application 🛛 🗸                        | 24/03/2021                                            | 10 Date. 24           | 4/05/2021              |                                    |
| Track application status                                | App Ref No. ES002S210000027                           |                       |                        |                                    |
| View Incomplete Application                             |                                                       |                       |                        |                                    |
| Revalidate Payment                                      |                                                       |                       |                        | 🖺 Get Data                         |
| Modify Submissions                                      |                                                       |                       |                        |                                    |
| <ul> <li>Messages &amp; Alerts</li> </ul>               | Show 10 🜩 entries                                     |                       |                        | Search:                            |
|                                                         | SNo 🛧 Service Name                                    | Application Reference | No 🚸 Submission Date 🚸 | Due Date 🖴 Current Status 🖴        |
|                                                         | 1 Application for Death Certificate                   | ES002S210000027       | 20/05/2021             | 21/05/2021 Delivered               |
|                                                         | Showing 1 to 1 of 1 entries                           |                       |                        | First Previous 1 Next Last         |
|                                                         |                                                       |                       |                        | Activate Windows                   |
|                                                         |                                                       |                       | vm   india   📽 🕞       |                                    |
| $\therefore$ $\mathcal{P}$ Search for anything          | ○ 밝 ⓒ 🔽                                               |                       |                        | ^ () 문 ↓ ↓ 12:58 PM<br>5/24/2021 ↓ |

# Step 19: Under Issue Document(s), click on Output certificate

| M Inbox - nageshnmedcs@gma 🗙 🛛 🔂 FREE K                            | annada Typir                   | ng   Englis   🗙   뾽 Seva Sindhu | ×            | 🕒 WhatsApp                                        | × 🛼 s     | ervicePlus-Prod |     | × +                                 | 0         | -                        | ٥    | $\times$ |
|--------------------------------------------------------------------|--------------------------------|---------------------------------|--------------|---------------------------------------------------|-----------|-----------------|-----|-------------------------------------|-----------|--------------------------|------|----------|
| ← → C 🔒 serviceonline.gov.in/karna                                 | ataka/applio                   | cationTrackStatus.do#           |              |                                                   |           |                 |     |                                     |           | ☆                        | N    | :        |
| 🗰 Apps M Gmail 🖪 YouTube Ҟ Maps                                    | 🗣 Service                      | Plus-PreProd                    |              |                                                   |           |                 |     |                                     |           |                          |      |          |
|                                                                    | tatus of Ap                    | oplication                      |              |                                                   |           |                 | ×   |                                     |           |                          |      |          |
| Menu                                                               | A                              |                                 |              |                                                   |           |                 |     | 🏳 Themes 🔻 Language 👻 🎒 Asha D J 👻  |           |                          |      |          |
|                                                                    | Application Reference Number : |                                 |              | ES002S210000027 Application for Death Certificate |           |                 | 13  |                                     |           |                          |      |          |
| 👹 Manage Profile 🧹 🧹                                               | the Service :                  |                                 | 11           |                                                   |           |                 |     |                                     |           |                          |      |          |
| 🕫 Apply for services <                                             | Applied                        | By :                            | Asha D J     |                                                   |           | 11              |     |                                     |           |                          |      |          |
| <ul> <li>View Status of Application</li> </ul>                     | Application due Date :         |                                 |              | 21/05/2021                                        |           |                 | 11  |                                     |           |                          |      |          |
| Track application status                                           |                                |                                 |              |                                                   |           |                 | 8.8 |                                     |           |                          |      |          |
| View Incomplete Application                                        | S.No.                          | Task Name                       | Form Details | Issued Document(s)                                | Status    | Remarks         |     |                                     |           |                          |      |          |
| <ul> <li>Revalidate Payment</li> <li>Modify Submissions</li> </ul> | 1                              | Application Submission          | View         | Acknowledgement                                   | Completed | NA              |     |                                     | E         | Get Dat                  | a    |          |
| Messages & Alerts                                                  | 2                              | Push application data to DB     | NA           | Nil                                               | Forwarded | View            | 11  |                                     |           |                          |      |          |
|                                                                    | 3                              | Callback Webservice             | NA 🤇         | Output Certificate                                | Delivered | View            | -   | Search:                             |           |                          |      |          |
|                                                                    |                                |                                 |              |                                                   |           | Clos            |     | <u>stiva</u> te Wi<br>o to Settings | to activa |                          |      |          |
|                                                                    | wing 1 to 1 d                  |                                 |              |                                                   |           |                 |     |                                     |           | Next 12:58               | РМ – |          |
| Search for anything                                                |                                | o 🛱 💽 🖬                         | <u> </u>     | _ 💷 🔽                                             |           |                 |     | ^                                   | ê₽        | ( <sup>1)))</sup> 5/24/2 | 2021 | 2        |

# Step 20: e-Khata Transfer Certificate will be downloaded. You can print the certificate if required.

| WPS Office         B0801521000004.pdf         X         +           III         (Sign in (2))         (e) Go Premium                                                                                                    | - 0 × |
|----------------------------------------------------------------------------------------------------|-------|
| Ξ Menu 🗁 🖻 🛱 <sup>(c)</sup> $\heartsuit$ $♀$ Home Insert Comment Edit Page Protect Tools & & & & & & & & & & & & & & & & & & &                                                                                                    |       |
| Image: Select Tool       Image: Select Tool       Image: Se                                                                                                    |       |
| Ω.                                                                                                    | К     |
|                                                                                                    | E)    |
|                                                                                                    | Z     |
| ා<br>ක් ක්රීම් කරන්න<br>ක් ක්රීම් කරන්න<br>ක් ක් ක්රීම් කරන්න<br>ක් ක්රීම් කරන්න<br>ක් ක් ක්රීම් කරන්න<br>ක් ක් ක්රීම් කරන්න<br>ක් ක් ක්රීම් කරන්න<br>ක් ක් ක්රීම් කරන්න<br>ක් ක් ක් ක්රීම් කරන්න<br>ක් ක් ක් ක්රීම් කරන්න<br>ක් ක් ක් ක් ක්රීම් කරන්න<br>ක් ක් ක් ක් ක් ක් ක් ක් ක් ක් ක් ක් ක් ක                                                                                                    | B     |
| ින්<br>මංජාක්ෂණය 2000 S21000000<br>මංජායම දුරුණය විද්යා විද්යා විද්යා විද්යා විද්යා විද්යා විද්යා විද්යා විද්යා විද්යා විද්යා විද්යා විද්යා විද්යා<br>විද්යා විද්යා විද්යා විද්යා විද්යා විද්යා විද්යා විද්යා විද්යා විද්යා විද්යා විද්යා විද්යා විද්යා විද්යා විද්යා                                                                                                     | Ę     |
| ಯುರ್ಗೆ ಮತ್ತು ಪಡೆದ ಮೊದ್ದ ಬರ್ಮವರು ಕಾರ್ಯಕ್ರಿ ಕೊರ್ದೆ ಬ್ರಾಂಕ್ ಸ್ಟ್ರಾಂಕ್ ಸ್ಟ್ರಾಂಕ್ ಸ್ಟ್ರಾನ್ ಸ್ಟ್ರಾನ್ ಸ್ಟ್ರಾನ್ ಸ್ಟ್ರಾನ್<br>ಸ್ಟ್ರಾಂಕ್ ಸ್ಟ್ರಾನ್ ಸ್ಟ್ರಾನ್ ಸ್ಟ್ರಾನ್ ಸ್ಟ್ರಾನ್ ಸ್ಟ್ರಾನ್ ಸ್ಟ್ರಾನ್ ಸ್ಟ್ರಾನ್ ಸ್ಟ್ರಾನ್ ಸ್ಟ್ರಾನ್ ಸ್ಟ್ರಾನ್ ಸ್ಟ್ರಾನ್ ಸ್ಟ<br>ವಿಧಿನ ಸ್ಟ್ರಾನ್ ಸ್ಟ್ರಾನ್ ಸ್ಟ್ರಾನ್ ಸ್ಟ್ರಾನ್ ಸ್ಟ್ರಾನ್ ಸ್ಟ್ರಾನ್ ಸ್ಟ್ರಾನ್ ಸ್ಟ್ರಾನ್ ಸ್ಟ್ರಾನ್ ಸ್ಟ್ರಾನ್ ಸ್ಟ್ರಾನ್ ಸ್ಟ್ರಾ                                                                                                    | Ŕ     |
| aueret broort 07050221 miljers atalitakitjugd                                                                                                    | ЭE    |
| ತ್ರದರ್ಶ: 9:35  <br>ಕಾರ್ಯಕ್ರಿ: 5:                                                                                                    | ē     |
|                                                                                                    |       |
| Veruppul S N<br>Marchan Bandar Bandar<br>Bandar Bandar<br>Bandar<br>Bandar Bandar<br>Bandar Bandar<br>Bandar<br>Bandar |       |
| Image: Contains 1 signatures, where 1 signatures, where 1 signatures where 1 signatures, where 1 signatures where 1 signatures, where 1 signatures where 1 signatures where                                                                                                    | + 23  |
|                                                                                                    | 10:47 |